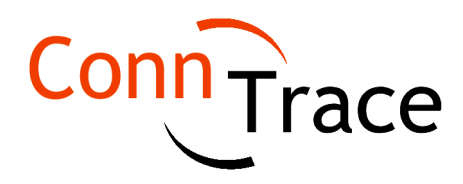

# **Comparing hundreds of signals on PCBs in minutes**

Complex electronic systems consist of one or more PCBs. They can be connected using a backplane, daughter boards and/or cables. Each schematic has to be manually checked for the correct signal names. Verifying interconnect between components on different boards is even more tedious. ConnTrace offers an easy and smart way to organize and view the schematic data. Instead of comparing two lists with hundreds of pins for each connector manually, you can load all the PCB netlist files in ConnTrace and define how boards are connected.

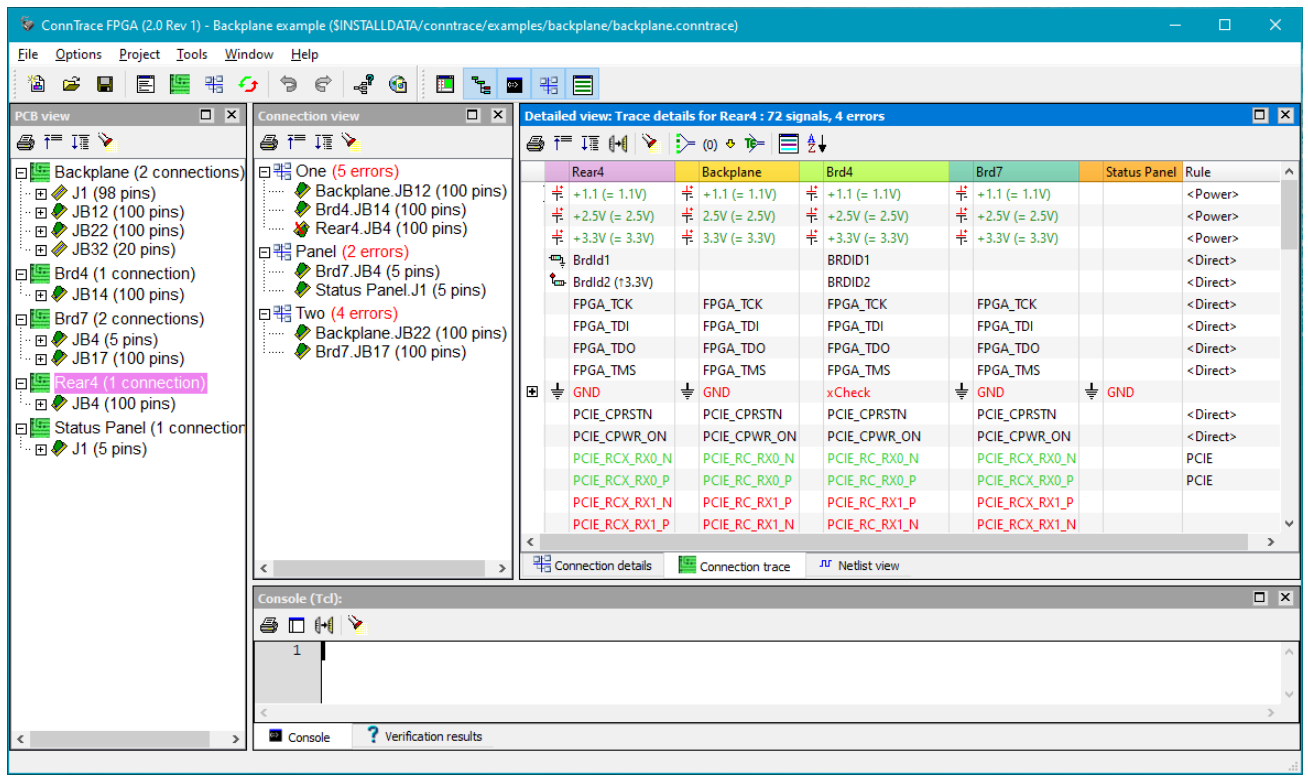

ConnTrace: Connection trace of a Backplane design

FPGAs on a board make verification even more complex. The programmable pins of an FPGA have generic names and the functional name will depend on the applied constraints. ConnTrace has a unique approach to visualise the FPGA as a virtual connector (containing a pin for each pin present on the FPGA) based on information from the FPGA pin or constraints file. This allows you to see how the internal signal names in the FPGA connect to the components on the board.

ConnTrace has 3 views for specific use cases. The connection details page shows the signal names from multiple boards over a connection. The connection trace show the connected signals on all the boards and how they match. The netlist view shows how signals connect to other (non-connector) components on the board(s).

## **Connection details**

The connection details shows the pin number and signal name used on 2 connectors (or 3, for a backplane with a rear panel) for which you defined a connection. If any connector mapping has been applied you can see in this view how pins map.

In the image on the right (showing an OPEN VPX connector) you can see that pin D1 of P2 maps to E1 of J2. Potential errors are shown in red.

| <b>Detailed view: Connection details for Brd1-2</b> |              |                    |                |              |                  |                   |   |
|-----------------------------------------------------|--------------|--------------------|----------------|--------------|------------------|-------------------|---|
| <i>§</i> [H ∏ Y ∏ ∄ }↓                              |              |                    |                |              |                  |                   |   |
|                                                     |              | Brd1.P2            |                |              | Backplane1.J2    | Rule              | ۸ |
| A1                                                  |              | P2 LN0-RD+         | A1             |              | P2 LN0-RD+       | <direct></direct> |   |
| B1                                                  |              | P2 LN0-RD-         | <b>B1</b>      |              | P2 LN0-RD-       | <direct></direct> |   |
| C1                                                  | <del>는</del> | <b>GND</b>         | D1             | — 동          | <b>GND</b>       | <direct></direct> |   |
| D <sub>1</sub>                                      |              | P2 LN0-TD+         | E1             |              | P2 LN0-TD+       | <direct></direct> |   |
| E1                                                  |              | P2 LN0-TD-         | F1             |              | P2 LN0-TD-       | <direct></direct> |   |
| F <sub>1</sub>                                      | $\ddot{=}$   | <b>GND</b>         | H1             | — 동          | <b>GND</b>       | <direct></direct> |   |
| G1                                                  |              | -/- P2 SEWafer1    | 11             |              | P2 SEWafer1      | <direct></direct> |   |
| A <sub>2</sub>                                      | <del>는</del> | <b>GND</b>         | A <sub>2</sub> | <del>는</del> | <b>GND</b>       | <direct></direct> | v |
|                                                     |              | Connection details |                |              | Connection trace | JU Netlist view   |   |

Connection details

## **Connection trace**

The connection trace shows all nets of a selected board that connect to one of the other boards in your project in a large table. Signals that fail the matching test are displayed using a red color. ConnTrace also shows which signals in the netlist become connected to each other when the board is part of a system.

ConnTrace recognizes power and ground nets, pull-up and pull-down resistors in the netlist and shows the appropriate circuit type in the trace view (combined with the pullup voltage). This makes it easy to see if different pull-up voltages have been used, or a voltage divider is created when connecting 2 boards. It can also look over resistors when internal net names are used.

Tooltips can be shown for each net showing you what kind of information ConnTrace extracted and which components and pins connect to the net.

#### **Netlist view**

The netlist view shows all nets defined on a board and how they connect to selected components that may be located on other boards. The 'Pins' column shows all components and pins connected to a net. If a net has a lot of connections (as is often the case with power and ground nets) a number is shown. Components can be selected to show in the table view in their own column and when possible the pin label (functional name) instead of the pin number is used. The column checkboxes and text filters make it easy to concentrate on components of interest. User notes (Comment column) can be added to every signal for documentation.

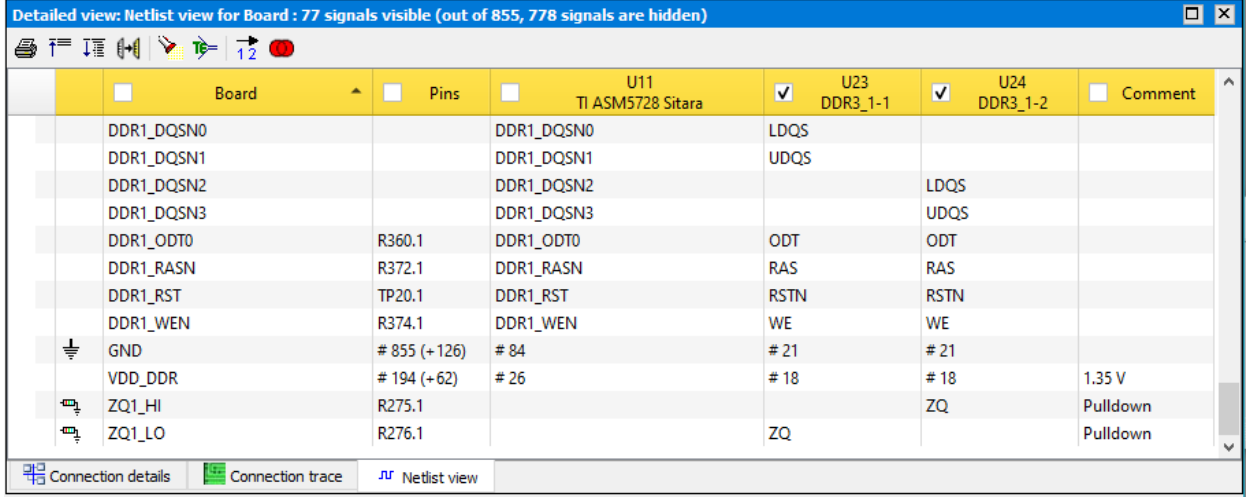

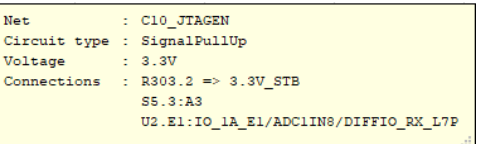

## **Verification strategies**

ConnTrace uses various strategies to try to match signal names in the Connection trace. The first one is obvious: a direct string match. The second approach is power matching. When possible the voltage value of a power net is extracted and used. Next approach is fuzzy matching. ConnTrace treats all bus indicators ('(', '[' and '<') as the same and the fuzzy name comparator ignores underscores in names. So the signals bus[2], bus\_2 and bus<2> all denote the same signal name. The last step is the rule based matching. These rules allow non matching names to match. The matching rules use regular expressions to quickly match related names. ConnTrace is equipped with a rule generator that determines all kinds of pre- and postfix rules. The matching rules can also be written and edited by the user.

# **FPGAs**

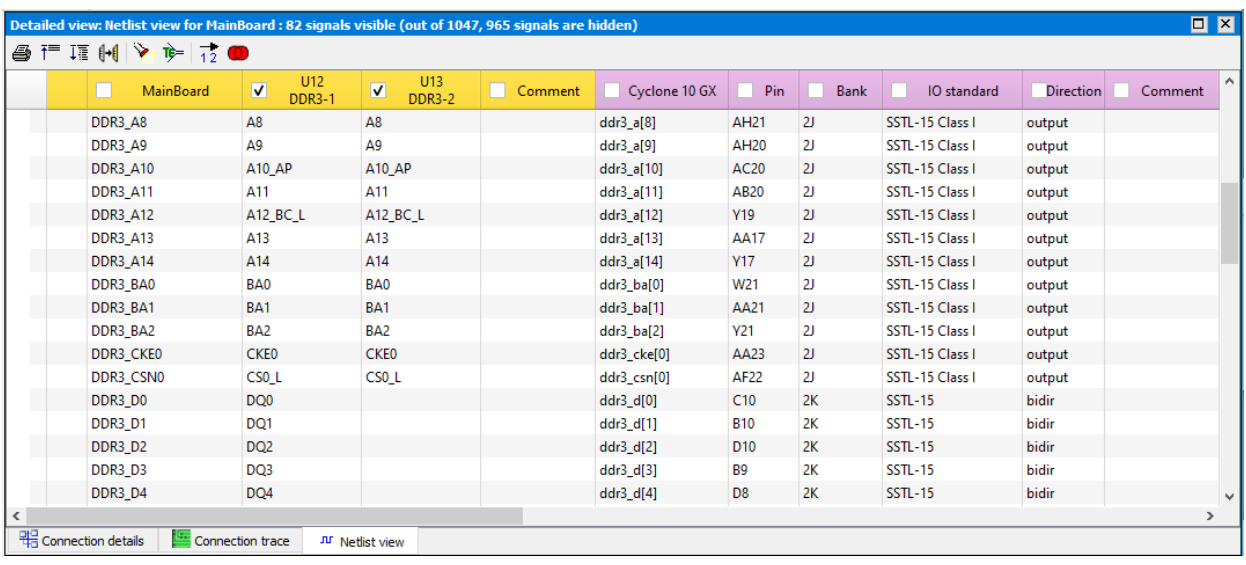

The FPGA module allows you to define that a component is an FPGA and specify either a pin list or constraint file. The FPGA is shown as a separate board with only one component. The pin list or constraint file is processed and presented as a netlist. A (virtual) connection for the FPGA to the real board is automatically defined. The Connection trace shows how the FPGA signal names relate to the netlist on the board. The Netlist view shows pin number, bank number, IO standard and direction (depending on what is present for a specific FPGA vendor). This can be done for multiple FPGAs on the various boards, showing how they connect to each other and to other components like memories (over multiple boards).

#### **Re-processing sources**

Once a ConnTrace project is created it is easy to verify changes to existing PCBs or to add new boards to the project. Modified sources (both PCB and FPGA) can be re-processed in one action, while keeping all user defined data.

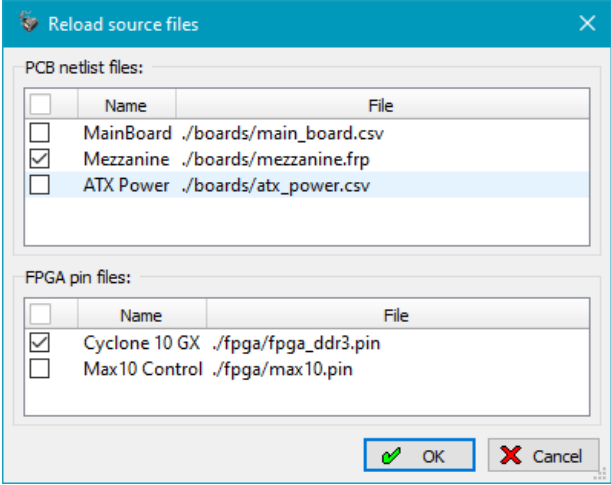

# **Connector transformations**

Some connector standards (like OPENVPX) have a different number of pins on the backplane connector and the plug-in board. The connections created also depend on odd and even pin numbers.

To handle these connectors ConnTrace is equipped with connector transformations. They allow you to re-define how connector pins connect between boards. These mappings can easily be extended by the user.

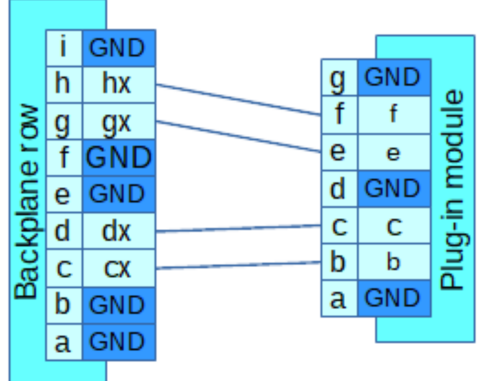

Even differential plug-in module to backplane pin mapping

# **HTML report**

The HTML report function allows you to export the ConnTrace Connections and Trace views into an HTML document. It can be used to document the verification results.

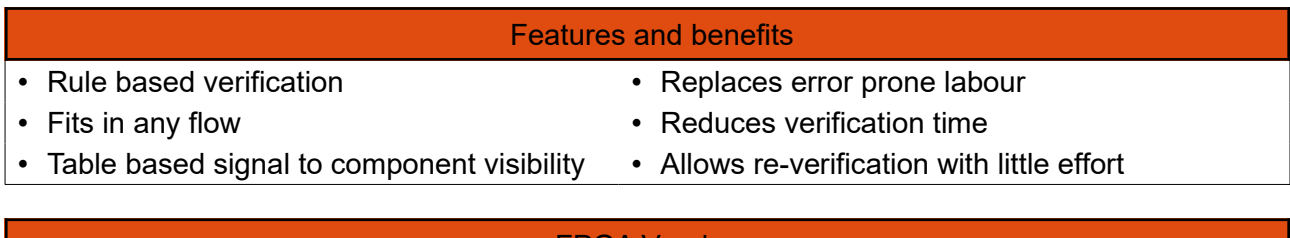

#### FPGA Vendors

- Intel (Altera) Microsemi (Actel)
- Lattice semiconductor Xilinx

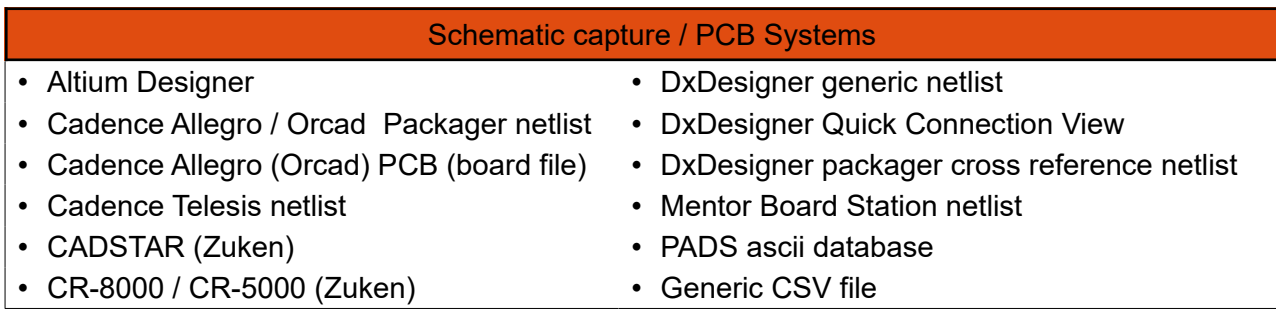

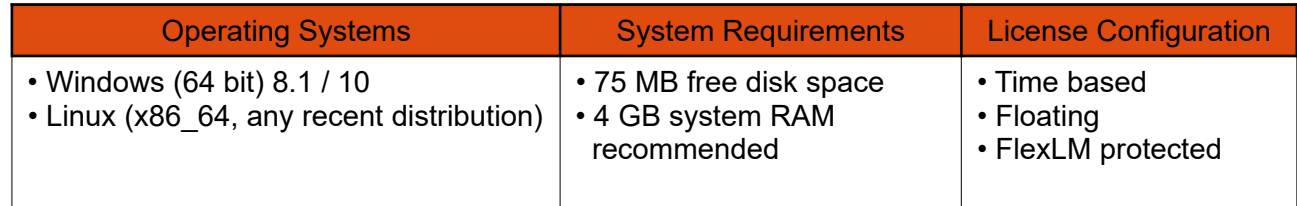

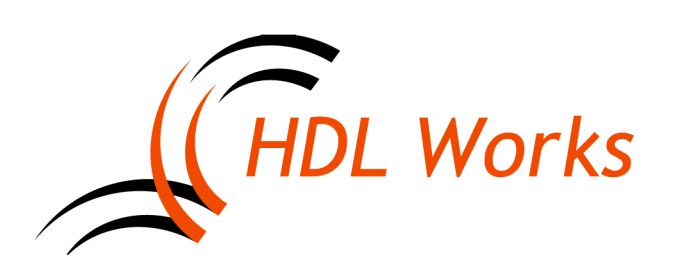

HDL Works B.V. Keplerlaan 16, 6716 BS, Ede The Netherlands Phone: +31 (0)318 642 022 E-mail: info@hdlworks.com https://www.hdlworks.com